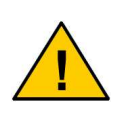

**Absätze mit diesem Zeichen enthalten wichtige Informationen, die das Gerät und den Umgang mit diesem betreffen. Diese sollten Sie in jedem Fall beachten, um Fragen und Missverständnissen vorzubeugen.** 

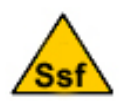

**Absätze mit dem Ssf- Zeichen weisen auf besondere Funktionen hin, die aktiviert werden, wenn das Gerät in den Ssf- Modus geschaltet wird (mehr dazu siehe Kapitel 12).** 

# **Einführung / Herstellererklärung**

Sehr geehrter Kunde,

wir bedanken uns für den Kauf dieses Meldesystems. Die GSM Alarmanlage wurde nach dem neuesten Stand der Technik gebaut. Es ist ein Mikrocontroller- gesteuertes Meldemodul zur Datenfernübertragung in GSM-Funktelefonnetzen.

> Hersteller: ConiuGo® GmbH Berliner Strasse 4a 16540 Hohen Neuendorf

Für die CE-Kennzeichnung sind von Bedeutung und wurden beachtet:

EU-Richtlinie 89/336/EWG vom 3. Mai 1989 (EMV-Richtlinie) zuletzt geändert durch EU-Richtlinien 91/263/EWG, 92/31/EWG, 93/68/EWG sowie die EU-Richtlinie 99/5/EG vom 7. April 1999 und EU-Richtlinie 1999/5/EC (R&TTE).

Ferner wurden folgende Standards und Normen beachtet:

DIN EN 61000-6-3 Fachgrundnorm zur Störaussendung im Industriebereich, DIN EN 61000-6-2 Fachgrundnorm zur Störfestigkeit im Industriebereich, Fertigung nach den Richtlinien der Qualitätsnorm DIN EN ISO 9001, Fertigung nach RoHS-Konformität (Bleifreiheit aller verarbeiteten Komponenten gewährleistet).

Das Gerät wird in Verbindung mit einer Telekommunikationsendeinrichtung für GSM Netze (850, 900, 1800 & 1950 MHz) verwendet, die ebenfalls den o.g. Normen entspricht. Bei der Verwendung eines separaten Netzteils ist zu beachten, dass dieses den Bedingungen der elektrischen Sicherheit entspricht, das CE-Zeichen trägt und fachgerecht montiert und betrieben wird.

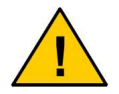

**Um einen gefahrlosen Betrieb unseres Moduls sicherzustellen, müssen Sie als Anwender diese Bedienungsanleitung beachten.**

Hohen Neuendorf, im Juli 2013

# **Inhaltsverzeichnis**

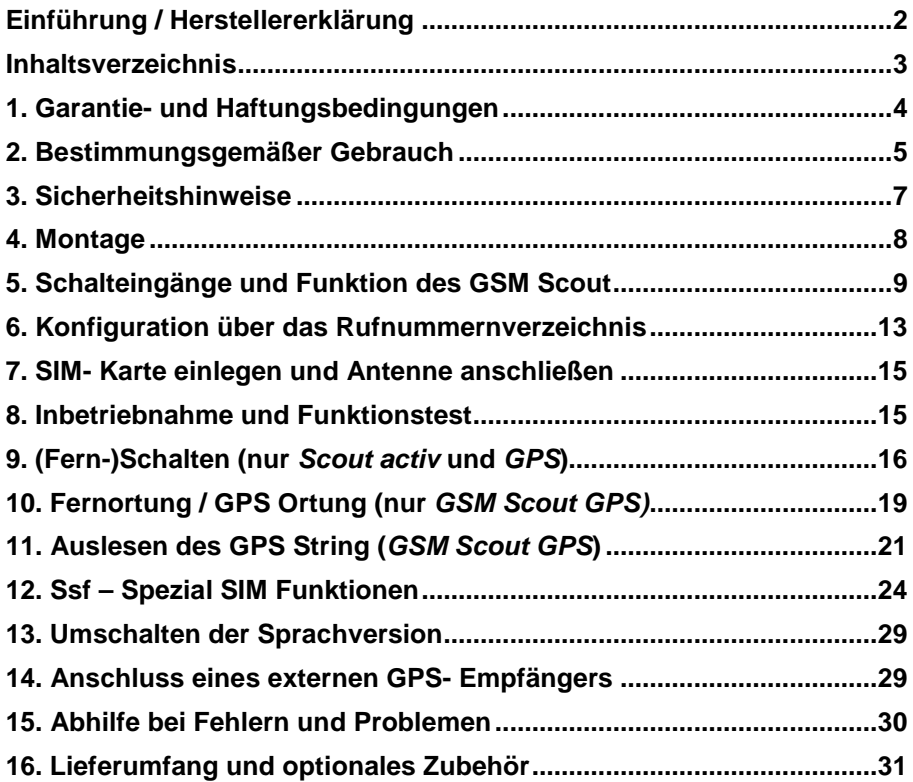

# **1. Garantie- und Haftungsbedingungen**

Die ConiuGo® GmbH gewährleistet, dass das Produkt bei normalem Gebrauch und Wartung frei von Material- und Herstellungsfehlern ist. Diese Garantie gilt für 2 Jahre ab Lieferungsdatum und erstreckt sich auf Reparatur oder Ersatz, wobei sich die ConiuGo® GmbH das Wahlrecht vorbehält. Die Garantie erstreckt sich auf Materialund Personalkosten im Falle einer Reparatur, nicht jedoch auf Montage- und Versandkosten.

Eine Garantie ist ausgeschlossen bei unsachgemäßem Gebrauch, Veränderung, Demontage, bzw. Umbau. Der Kaufbeleg muss bei einer Rücksendung beigefügt sein!

In keinem Fall ist ConiuGo® haftbar für Begleit- oder Folgeschäden, einschließlich Sachschäden, des Gebrauchsverlusts des Gerätes oder anderer Geräte, oder sonstigem Vermögensverlust.

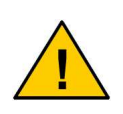

**Bitte klären Sie mit einem unserer Mitarbeiter, mit welcher RMA-Nummer das Gerät eingeschickt wird. Dies ist eine interne Bearbeitungsnummer, ohne die wir die Einsendung jedweder Service- Ware nicht akzeptieren und diese nicht annehmen.** 

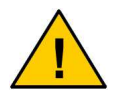

**Bei Schäden, die durch nicht Beachten dieser Bedienungsanleitung verursacht werden, erlischt der Garantieanspruch! Für Folgeschäden übernehmen wir keine Haftung!** 

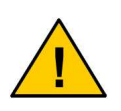

**Bei Sach- oder Personenschäden, die durch unsachgemäße Handhabung oder Nichtbeachten der Sicherheitshinweise verursacht werden, übernehmen wir keine Haftung. In solchen Fällen erlischt jeder Garantieanspruch.** 

### **2. Bestimmungsgemäßer Gebrauch**

Das Gerät ist für den Einsatz in Deutschland gefertigt. Es darf außerhalb von Deutschland, Österreich und der Schweiz nur mit einer Bedienungsanleitung in Landessprache in Verkehr gebracht werden. Diese Anleitung muss vom Hersteller autorisiert sein. In jedem Fall muss sichergestellt sein, dass der Endabnehmer dieses Gerätes in der Lage ist, das Handbuch sprachlich und inhaltlich zu verstehen.

#### **Hinweis zum Einbau von ConiuGo® Geräten in Fahrzeugen**

- Um Störungen der Fahrzeugelektronik zu vermeiden, ist ein ConiuGo® Gerät in Fahrzeugen grundsätzlich von einem fachlich ausgebildeten KFZ-Elektriker zu installieren und ggf. im Fahrzeugrechner anzumelden. In aller Regel ist dies absolut problemlos möglich.
- Werden ConiuGo® Geräte in Fahrzeuge eingebaut, dürfen sie nur im ruhenden Fahrzeug betrieben werden (z.B. Diebstahlschutz). Die Geräte haben keine E1-Zulassung. Rückwirkungen auf die Fahrzeugelektronik können daher nicht restlos ausgeschlossen werden.

#### **Hinweis zur möglichen Störung der Fahrzeugelektronik**

- Fahrzeuge modernster Bauart verfügen über ein elektronisches Batteriemanagement, das eine Störung anzeigt und ggf. das Fahrzeug stilllegt, wenn ein "unbekannter Verbraucher" erkannt wird. Ein solcher "unbekannter Verbraucher" kann ein GSM- Modem oder GSM- Meldegerät sein, das mit seinem Stromverbrauch nicht im Batteriemanagement angemeldet ist. Der Betreiber, bzw. die von ihm beauftragte Fachkraft hat sicherzustellen, dass die Fahrzeugelektronik das ConiuGo® Gerät ordnungsgemäß erkennt und zum Betrieb im Fahrzeug zulässt.
- Die ConiuGo® Gesellschaft für Telekommunikation haftet nicht für Störungen der Fahrzeugelektronik oder die Folgekosten, wie zum Beispiel die Kosten zum Freischalten eines Fahrzeug-Bordcomputers, der in den Störungsbetrieb gewechselt hat. Der Betreiber bzw. seine Fachwerksatt haben

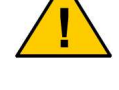

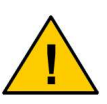

selbst sicherzustellen, dass das Gerät mit der Fahrzeugelektronik ordnungsgemäß zusammenarbeitet!

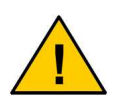

**Installation und Inbetriebnahme des GSM- Meldegeräts bedürfen spezieller Fachkenntnisse (Fernmeldetechnik, Elektrotechnik, Elektronik, etc.). Die sachgerechte Installation und Inbetriebnahme ist vom Erwerber, bzw. Betreiber sicherzustellen. Die Sicherheitshinweise sind unbedingt zu beachten.** 

Die Beachtung aller Hinweise dieses Handbuchs und der Technischen Dokumentation sowie der Hinweise am Gerät (Typenschild, etc.) ist vorgeschrieben. In Zweifelsfällen ist das Gerät außer Betrieb zu setzen und der Hersteller zu konsultieren.

• Das Gerät hat üblicher Weise die Schutzklasse IP 31. Dies muss bei der Auswahl der Installationsumgebung berücksichtigt werden.

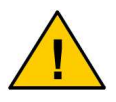

**Abweichende Geräteversionen wie z.B. der GSM Scout GPS mit Schutzklasse IP 65 haben entsprechende Schutzklasse und können unter den für diese Schutzklasse angegebenen Bedingungen betrieben werden.** 

- Die zulässige Umgebungstemperatur beträgt -30 bis 60 °C.
- Das Gerät darf nur in geschlossenen Räumen betrieben werden.
- Der Kontakt mit Feuchtigkeit (> 70 % rel. F) ist unbedingt zu vermeiden.
- Es ist eine aktivierte SIM- Karte für den Betrieb erforderlich.

Eine andere Verwendung als zuvor beschrieben führt zur Beschädigung dieses Produktes. Außerdem ist dies mit Gefahren wie z. B. Kurzschluss, Brand, elektrischer Schlag etc. verbunden. Geräte der GSM Scout- Baureihe dürfen nicht technisch verändert bzw. umgebaut werden!

# **3. Sicherheitshinweise**

Die Geräte der GSM Scout Serie entsprechen dem allgemein gültigen GSM- Standards. Hierbei sind die folgenden Sicherheitshinweise zu beachten.

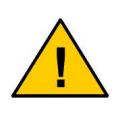

**GSM- Geräte können explosionsfähige bzw. brennbare Gasgemische elektromagnetisch zünden. Der Einsatz der Geräte unter nicht zulässigen Umgebungsbedingungen muss ausgeschlossen werden.** 

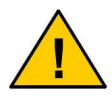

**Das System darf in Flugzeugen und Krankenhäusern nicht unerlaubt eingeschaltet werden.** 

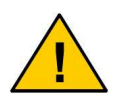

**Erkundigen Sie sich vor dem Einschalten des Gerätes unbedingt nach eventuellen Einflüssen des Moduls auf Ihre vorhandenen technischen Anlagen.** 

Der Hersteller liefert Geräte der GSM Scout Serie als Produkt für die Integration in eine Anlage. Dieses Produkt ist entsprechend der CE-Richtlinie sorgfältig auf die Einhaltung der in der Herstellererklärung genannten Normen und Richtlinien kontrolliert. Dennoch hängt das elektromagnetische Verhalten des Moduls von den Einbau- und Umgebungsbedingungen ab.

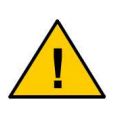

**Das elektromagnetische Verhalten der GSM Alarmanlage hängt von Einbau- und Umgebungsbedingungen ab, die nicht der Kontrolle des Herstellers unterliegen. Daher übernimmt der Hersteller für dieses Verhalten auch keine Haftung.**

#### **Hinweis zur Auswahl einer geeigneten Antenne**

Das GSM Modul Ihres Gerätes verfügt über die Zulassung als Telekommunikationsendeinrichtung gemäß EG Richtlinie (R&TTE). Diese Zulassung ist wirksam, sofern das Gerät mit einer richtig angepassten Antenne (Antenne und Kabel: 50 Ohm Wellenwiderstand) mit kugelartiger Abstrahlcharakteristik (omnidirektional) über eine Kabelverbindung betrieben wird. Empfohlen werden die im Datenblatt angegebenen Antennen, die ein optimales Empfangs- und Sendeverhalten sicherstellen.

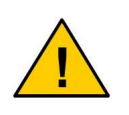

**Ein GSM-Gerät darf wegen der auftretenden HF-Strahlung grundsätzlich nur mit einer geeigneten GSM-Antenne für das entsprechende Frequenzband betrieben werden. Die Antennenleitung darf keine Beschädigungen aufweisen.** 

### **4. Montage**

**Abb. 1** 

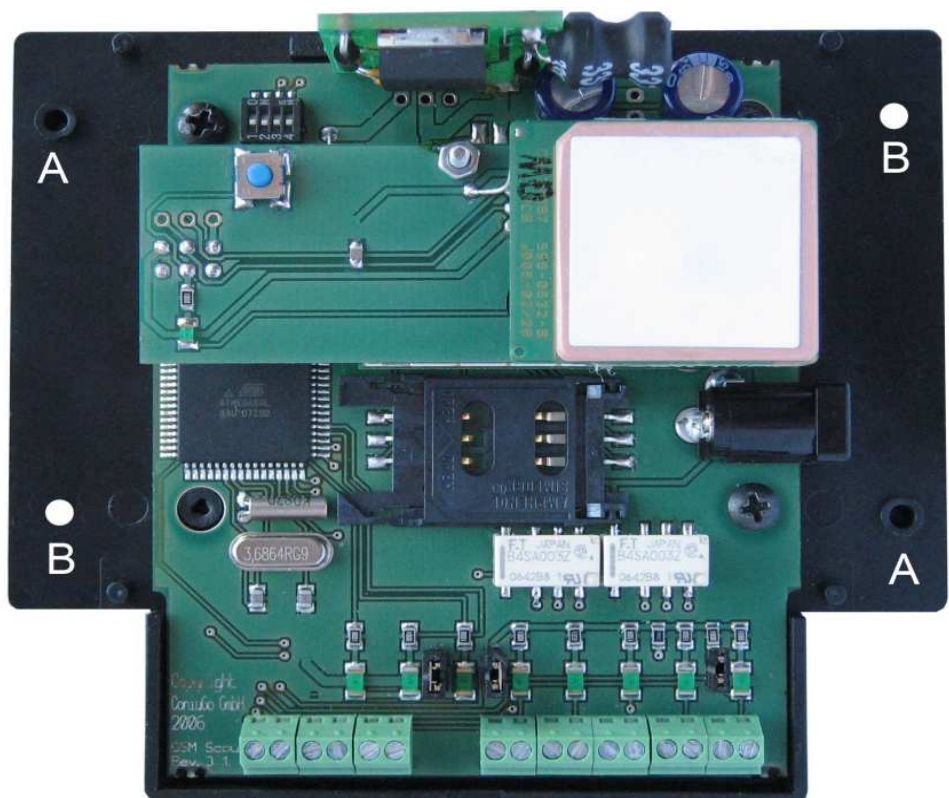

Die Geräte der GSM Scout Serie mit IP 31 Gehäuse verfügen über zwei Montagelaschen ("B" in Abb. 1) am Gehäuse, die zur Wandbefestigung dienen. Beachten Sie, dass die beiden weiteren Schraublöcher ("**A**" in Abb. 1) dazu dienen, den Gehäusedeckel zu befestigen. (siehe Abb. 1)

### **5. Schalteingänge und Funktion des GSM Scout**

Die Geräte der GSM Scout Serie sind GSM Sendemodule zur Übertragung von Meldungen per Alarm SMS. Sie dienen zur Sicherung und Überwachung wertvoller Objekte Häuser, Boote / Yachten, Campingfahrzeuge, etc.). Meldungen werden mittels SMS (SMS= Short Message Service) über die GSM-Netze (GSM= Global System for Mobile communications) gesendet. Der **GSM Scout activ** ist darüber hinaus auch in der Lage, SMS zu empfangen und dadurch Fernschaltaufgaben auszuführen. Der **GSM Scout GPS** kann zusätzlich das Bestimmen der aktuellen Position und das Verlassen einer gespeicherten Position vornehmen.

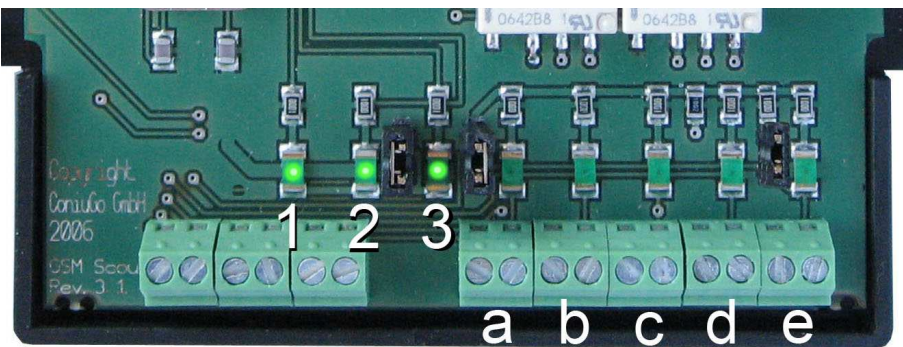

Die GSM Scout Serie verfügt über 5 Eingänge für Schaltkontakte (siehe Abb. 2 / **a**= AUX, **b**= FEUER, **c**= WASSER, **d**= EINBRUCH, **e**= SCHARF). Hier dürfen niemals Spannungen angelegt werden! Nur das Anschließen potentialfreier Kontakte oder Meldeschleifen ist zulässig!

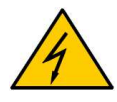

**Die Eingangskontakte sind einzig und allein für potentialfreie Kontakte geeignet. Sie dürfen keinesfalls mit einer Spannung beaufschlagt werden.** 

Mit dem Eingang **"SCHARF"** (**e**) werden die Funktionen des Gerätes aktiviert. Nach dem Schließen dieses Schaltkontakts wird das Scharfschalten **nach Ablauf einer Zeit von 40 Sekunden** aktiviert. Diese Verzögerungszeit dient dazu, das geschützte Objekt nach dem Scharfschalten noch verlassen zu können. Die zugeordnete Leuchtdiode (nachfolgend abgekürzt als LED = Light Emitting Diode) über dem Kontakt zeigt nur den Status des Eingangs an (offen / geschlos-

**Abb. 2** 

sen) und nicht, ob das Gerät tatsächlich scharfgeschaltet ist. Den tatsächlichen Zustand kann man anhand der Status LED **1** auf der linken Seite ersehen.

#### **Scharfschaltung per SMS:**

Es ist ebenfalls möglich, das Gerät per SMS scharf bzw. unscharf zu schalten. Dies erfolgt über eine SMS mit dem Inhalt "**Scharf**" oder "**Unscharf**" (ohne Anführungszeichen), die an das Gerät geschickt werden muss. Auf Groß- / Kleinschreibung ist unbedingt zu achten!

Für den Gerätezustand ist in jedem Fall **der Vorgang maßgeblich, der zeitlich zuletzt erfolgt ist. Sowohl die entsprechende SMS als auch ein Wechsel des Zustands am Scharfschalter (von scharf auf unscharf bzw. umgekehrt) wird vom Gerät ausgeführt.** 

#### **Die Eingangskontakte:**

**Der Eingang "Einbruch"** ist für eine Meldeschleife mit Tür- oder Fensterkontakten gedacht. Auch hier zeigt eine LED an, ob die Meldeschleife geschlossen oder unterbrochen ist. Wird dieser Eingang nicht genutzt, empfiehlt es sich, die beiden Kontakte dieses mit einem Stück Draht zu überbrücken.

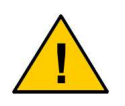

**Der Eingang Einbruch ist als einziger so konzipiert, dass eine geschlossene Meldeschleife (LED an) den Ruhezustand darstellt. Bei Unterbrechen der Meldeschleife wird eine SMS-Meldung abgesetzt (SMS nur, sofern bereits scharf geschaltet).** 

**Bei einer hardwareseitigen Scharfschaltung (Drahtbrücke) erfolgt die eigentliche Scharfschaltung ab Anlegen der Spannungsversorgung um 30 Sekunden verzögert um das Objekt ohne Alarmierung verlassen zu können.** 

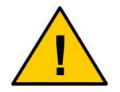

**Damit bei scharf geschalteter GSM Alarmanlage ein Betreten des Objekts möglich ist um die Anlage unscharf zu schalten, er**folgt das Versenden der Alarm SMS "Einbruch" mit einer Verzö**gerung von 30 Sekunden.** 

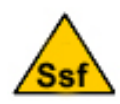

**Bitte beachten Sie bei der Verwendung von Ssf- Funktionen,**  dass der Eingang "Einbruch" eine andere Funktion haben kann (näheres dazu finden Sie im Kapitel 12 "Ssf- Funktionen").

- Der Eingang **"Wasser**" ist für den Schaltkontakt eines Wasserstandschalters gedacht. Die LED über den Eingang zeigt den Schaltzustand an. Eine SMS-Meldung wird abgesetzt, wenn der Schaltkontakt geschlossen ist (SMS nur, sofern scharf geschaltet).
- Der Eingang "**Feuer**" ist für den Schaltkontakt eines Brand- oder Rauchmelders gedacht. Die LED über den Eingang zeigt den Schaltzustand an. Eine SMS-Meldung wird abgesetzt, wenn der Schaltkontakt geschlossen ist (SMS nur, sofern scharf geschaltet).
- Der Eingang "Aux" ist für einen weiteren, beliebigen Schaltkontakt gedacht. Die LED über den Eingang zeigt den Schaltzustand an. Eine SMS- Meldung wird abgesetzt, wenn der Schaltkontakt geschlossen ist (SMS nur, sofern scharf geschaltet).

#### **Der Betriebszustand wird über drei weitere LED angezeigt:**

- Die LED **1** (Abb. 2) zeigt an, ob das Gerät scharf bzw. unscharf geschalten ist. Das Scharfschalten wird über den entsprechenden Schaltkontakt veranlasst und erfolgt mit einer Verzögerung von 40 Sekunden. Wird das Gerät mit einer entsprechenden SMS ("**Scharf**") scharf geschaltet, erfolgt die Umsetzung sofort und ohne Verzögerung nach Eingang der SMS.
- Die LED **2** (Abb. 2) zeigt an, ob das Gerät den Kontakt zu einem GSM-Provider herstellen konnte.
- Die LED **3** (Abb. 2) zeigt an, ob die GSM Alarmanlage die auf der SIM-Karte hinterlegten Informationen erfolgreich auslesen konnte.

#### **Weitere Anzeigefunktionen der LED 1 bis 3:**

 Nach dem Einschalten leuchten alle drei LED für eine kurze Zeit zugleich auf. Dies ist ein **Funktionstest** der anzeigt, dass das Gerät ordnungsgemäß arbeitet.

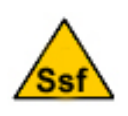

**Bitte beachten Sie, dass bei der Verwendung der Ssf- Funktionen die LED anfangs in rascher Folge blinken, um auf die aktivierten Ssf- Funktionen hinzuweisen (näheres dazu finden Sie**  im Kapitel 12 ..Ssf- Funktionen").

 Solange das Gerät das GSM-Modem aktiviert hat (Auslesen der SIM- Karte, Kontakt zum Provider, Versand von SMS) leuchten die drei LED' s dauerhaft entsprechend ihrer jeweiligen Funktion. Ruht das Gerät, so gehen die LED in eine **Blinkfunktion** über, um Strom zu sparen. Die Anzeigefunktion der LED ist auch in diesem Fall gegeben.

#### **Anschließen einer zusätzlichen LED als externe Zustandsanzeige (scharf / unscharf)**

Falls das Scharfschalten des GSM Scout außerhalb des Geräts angezeigt werden soll, kann man eine weitere grüne LED (Kabellänge beliebig) an den dafür vorgesehenen Stecker anschließen (siehe "**C**" in Abb. 3). Der **Vorwiderstand** für eine grüne LED **befindet sich bereits auf der Platine**.

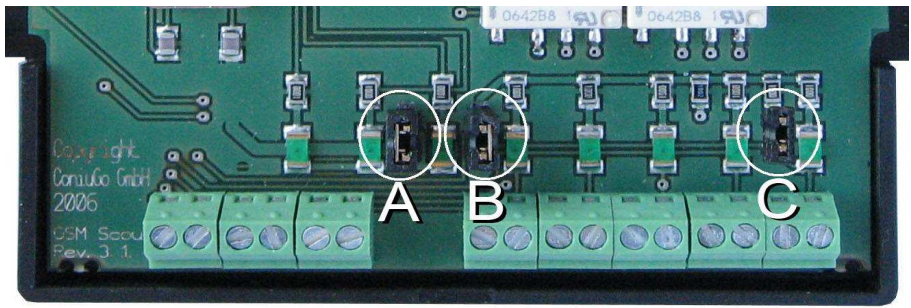

#### **Abb. 3**

#### **Deaktivieren der LED (dunkel schalten):**

Will man (z.B. um Strom zu sparen oder um Auffälligkeiten in einem dunklen Raum zu vermeiden) die LED deaktivieren, entfernt man die Steckbrücken auf den Steckkontakten ("A" und "B" in Abb. 3). Das Aufstecken der beiden Kontaktbrücken aktiviert die LED- Funktion wieder.

Bitte beachten Sie auch folgende Hinweise zur Funktion des Geräts:

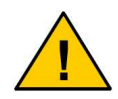

**Abhängig vom GSM- Provider kann es Verzögerungen bei der Übermittlung von SMS kommen. In aller Regel werden SMS aber innerhalb weniger Sekunden zugestellt.** 

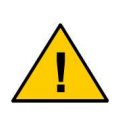

**Der Betrieb des Systems im GSM- Netz verursacht Telefonkosten. Bei falscher Eingabe von Rufnummern entstehen unter Umständen hohe Gebühren. Die ConiuGo® GmbH lehnt hierfür jede Verantwortung ab und rät dazu, das parametrierte Modul gründlich zu testen.** 

### **6. Konfiguration über das Rufnummernverzeichnis**

Die Rufnummern, an die der GSM Scout seine SMS versendet, bezieht dieser aus dem **Rufnummernverzeichnis der SIM- Karte**. Bitte gehen Sie bei der Einstellung dieser Rufnummern und Funktionen wie folgt vor:

- Legen Sie die SIM- Karte in ein Mobiltelefon ein.
- Schalten sie die PIN- Abfrage der SIM- Karte über die Menüs im Mobiltelefon aus. In der Regel ist diese Funktion im Menüpunkt Sicherheit in ihrem Mobiltelefon zu finden (SIM- Karten, die eine PIN- Deaktivierung nicht zulassen, sind ungeeignet).
- " Wechseln sie in den Menüpunkt "Telefonbuch" Ihres Mobiltelefons. Wählen Sie **das Telefonbuch, das auf der SIM- Karte gespeichert wird.** Sie können prüfen, ob Sie das auf der SIM gespeicherte Telefonbuch beschrieben haben, indem Sie die SIM- Karte in ein anderes Mobiltelefon einlegen. Dort müssen die Einstellungen ebenfalls im Rufnummernverzeichnis zu sehen sind.
- Tragen Sie nun wie im nachfolgenden Beispiel gezeigt, vier Namen und Telefonnummern in das Rufnummernverzeichnis ein. Jeder Eintrag steht dabei für ein bestimmtes Ereignis:

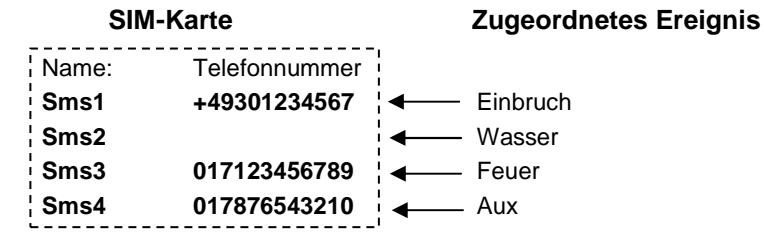

Die Telefonnummern sind frei wählbar. Wollen Sie ein Ereignis **nicht nutzen,** geben sie bitte **keine Telefonnummer** ein. Im gezeigten Beispiel wäre demnach die **Sms2** (Ereignis Wasser) nicht unterstützt. Der Eintrag als Name muss aber im Telefonbuch vorhanden sein, da das Gerät beim Start nach allen vier Einträgen sucht!

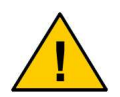

**Bitte beachten Sie, dass bei Eingabe falscher Rufnummern, die Funktion beeinträchtigt ist, da das Modul Meldungen nicht an den richtigen Bestimmungsort schicken kann.** 

**Alle vier Einträge müssen im Telefonspeicher der SIM- Karte vorhanden sein. Auf Groß- und Kleinschreibung muss geachtet werden.** 

**Bitte beachten Sie, dass bei einem GSM Scout GPS weitere Einträge auf der SIM- Karte eingetragen werden müssen. (Weitere Erläuterungen finden Sie in Kapitel 11)** 

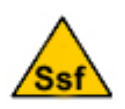

**Bitte beachten Sie bei der Verwendung von Ssf- Funktionen, der folgende Eintrag mit im Telefonbuch der SIM- Karte enthalten sein muss: Ssf0000000000**  (Weitere Erläuterungen finden Sie in Kapitel 12 "Ssf- Funktio**nen").** 

# **7. SIM- Karte einlegen und Antenne anschließen**

**Abb. 4** 

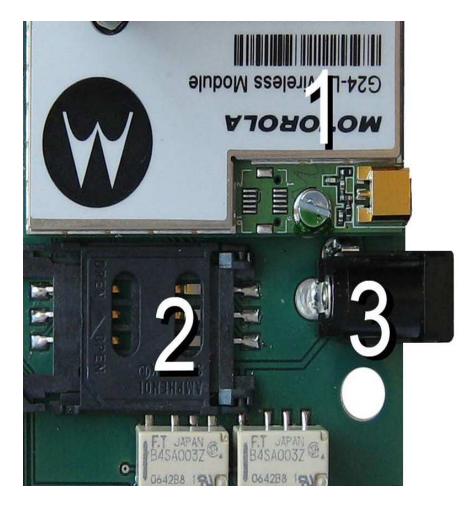

Mit dem Einlegen der SIM- Karte, dem Anschließen der Antenne und der Spannungsversorgung ist das Gerät betriebsbereit: Öffnen Sie das Gerät und legen Sie die SIM- Karte in den SIM- Kartenhalter ein ("2" Abb.4).

- Schrauben Sie das Gehäuse sorgfältig zu.
- Schließen Sie an der Gehäuseseite rechts die Antenne an ("1" Abb. 4). Die Antenne muss über einen MMCX- Stecker verfügen.

# **8. Inbetriebnahme und Funktionstest**

Schließen Sie an das vollständig vorbereitete Gerät die Stromversorgung ("3" in Abb.4) an:

 Zulässig ist die Versorgungsspannung, die auf dem Typenschild Ihres Scouts angegeben ist. Sie beträgt entweder **4,5 – 6** oder **11 – 35 Volt DC.** Die Polarität des Steckkontakts (5,5 x 2,1 mm, 14 mm lang) ist wie folgt:

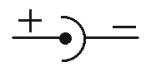

- Die korrekte, auf dem Typenschild angegebene Versorgungsspannung ist unbedingt einzuhalten!
- Für andere Versorgungsspannungen (12 Volt DC Batterie, Netzversorgung 230 Volt AC, etc.) ist geeignetes Zubehör vom Hersteller erhältlich.

 Ebenfalls vom Hersteller erhältlich sind Akkustationen mit Ladekabel für unterschiedliche Arten der Stromversorgung.

Nach Anlegen der Versorgungsspannung führt das Gerät seinen **Selbsttest** durch (LED **1**, LED **2** und LED **3** – siehe Abb. 2 – leuchten für eine kurze Zeit auf).

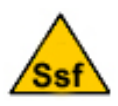

**Bitte beachten Sie bei der Verwendung von Ssf- Funktionen, dass die LED anfangs in rascher Folge blinken.** 

Um die Funktion des Geräts zu überwachen beobachten Sie LED **2** und LED **3**. Ist das Gerät scharf geschaltet, zeigen diese an, dass das Gerät den Kontakt zum GSM- Netz hergestellt hat (LED **2**) und die Informationen der SIM- Karte erfolgreich auslesen konnte (LED **3**). Nun sollten Sie das Gerät testen, wobei Sie zunächst die Funktion aller Meldelinien prüfen. Benutzen Sie dazu eine Kurzschlussbrücke (Drahtabschnitt, Pinzette oder ähnliches), um die jeweils beiden Kontakte der Eingänge **Aux** ("**a**" Abb.2) **Feuer ("b"** Abb.2) und **Wasser** (**"c"** Abb.2) zu verbinden und die jeweilige Alarmmeldung auszulösen.

Beim invertierten Eingang Einbruch ("d" Abb.2) wird eine Meldung ausgelöst wenn dieser geöffnet ist!

### **9. (Fern-)Schalten (nur Scout activ und GPS)**

Zusätzlich zu den Alarm- und Meldefunktionen verfügen **GSM Scout activ** und **GSM Scout GPS** über die Möglichkeit, durch zwei Relais, die im Gerät eingebaut sind, Fernschaltfunktionen auszuführen. Die Anschlussklemmen für die Relais finden Sie, wie dem Bild (Abb. 5) zu entnehmen ist, auf der linken Seite der Platine.

**Abb. 5** 

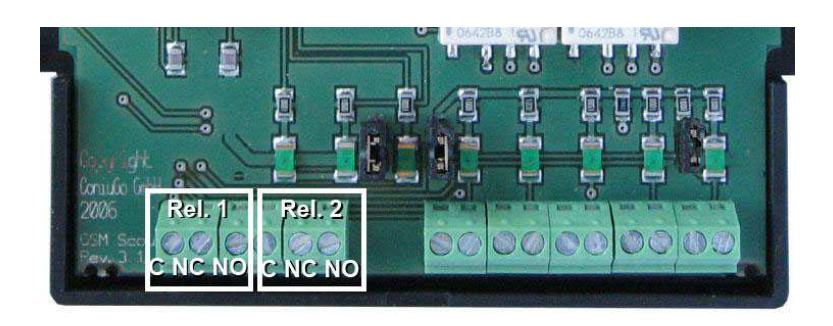

Die digitalen Ausgänge sind Relaisausgänge, die über einen Umschaltkontakt verfügen. Die Anschlussbezeichnungen der Relais sind:

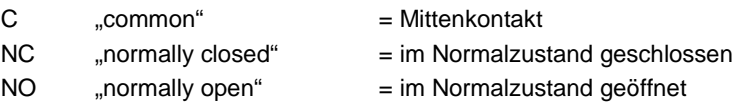

- Die Relais der Geräte reagieren auf folgende SMS, die an die Rufnummer der SIM- Karte im Gerät zu senden sind (Leerzeichen sind unbedingt zu beachten! SMS mit nicht exakt den Vorgaben entsprechenden Texten werden vom Gerät ignoriert.):
- SMS mit dem Text **Rel.1 +** bzw. **Rel.2 +** Das betreffende Relais wird dauerhaft eingeschaltet.
- SMS mit dem Text **Rel.1** bzw. **Rel.2** Das betreffende Relais wird dauerhaft ausgeschaltet.
- SMS mit dem Text **Rel.1 nnn** bzw. **Rel.2 nnn** Das betreffende Relais wird für nnn Sekunden eingeschaltet. Der Wert von nnn darf zwischen 001 und 600 betragen für Schaltzeiten von 1 bis 600 Sekunden (führende Nullen unbedingt beachten).

**nnn** steht dabei für folgende Werte:

- 000 das betreffende Relais wird dauerhaft ausgeschaltet
- 999 das betreffende Relais wird dauerhaft eingeschaltet
- 001…600 das betreffende Relais wird 1 … 600 Sekunden eingeschaltet

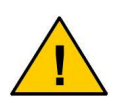

**Es ist nie auszuschließen, dass das GSM- Netz ausfällt oder das Gerät vorübergehend nicht erreichbar ist. Aktivieren Sie über die Fernschaltfunktion grundsätzlich niemals dauerhaft ein Gerät im Objekt, von dem Gefahren ausgehen können! Die Fernschaltfunktion mit Zeitbegrenzung bietet hier eine größere Sicherheit, weil nach Ablauf der Zeit eine Abschaltung erfolgt.** 

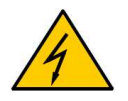

**Die Schaltkontakte der Relais im Gerät dürfen niemals mit Netzspannung 230 Volt AC verbunden werden. Die maximale Kontaktbelastung sind 24 Volt / 1 A Schaltleistung.** 

Zusätzlich zum Versand einer SMS bei einem Ereignis (Feuer, Wasser, Einbruch, Aux) können die beiden integrierten Relais auch für eine zuvor festgelegte Zeit direkt **vom Controller geschaltet werden**, **um so ohne den Umweg über das GSM-Netz** einen Aktor (z.B. eine Sirene oder eine Pumpe) zu aktivieren **(Generalalarm).**

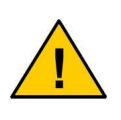

**Bei dem ereignisabhängigen Schalten der Relais (Generalalarm), können die Relais mit keinem bestimmten Ereignis verknüpft werden! Sie werden bei jedem Ereignis (Feuer, Wasser, Aux, Einbruch) ausgelöst!** 

Zum Einrichten eines **Generalalarms** (ohne eingehende SMS) sind folgende Einträge im Telefonbuch der SIM Karte erforderlich:

#### **Speicher SIM-Karte**

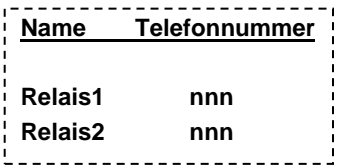

**nnn** steht dabei für folgende Werte:

- 000 das betreffende Relais wird dauerhaft ausgeschaltet
- 999 das betreffende Relais wird dauerhaft eingeschaltet
- 001…600 das betreffende Relais wird 1 … 600 Sekunden eingeschaltet

Beispiel: im Telefonbuch steht folgender Eintrag **Relais1 – 250** 

Im Ereignisfall wird das Relais 1 für 250 Sekunden eingeschaltet.

# **10. Fernortung / GPS Ortung (nur GSM Scout GPS)**

Neben der Melde- und Fernwirkfunktion verfügt der **GSM Scout GPS** über die Möglichkeit der GPS Ortung.

Diese Funktion ist auf zwei verschiedene Arten nutzbar: **Dem Melden beim Verlassen einer definierten Position** oder der **Abfrage der Position über eine SMS**.

Um diese Funktionen zu nutzen ist es nötig, weitere Telefonbucheinträge auf der SIM Karte vorzunehmen. Dazu müssen vier zusätzliche Einträge auf der SIM- Karte hinterlegt werden: **Pos1**, **Pos2**, **Pos3** und **Gps**

Dieses geschieht in folgender Art und Weise (Beispiel):

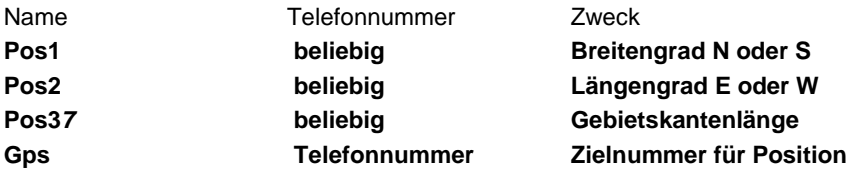

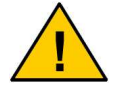

**Die Telefonbucheinträge Pos1, Pos2, Pos3, und Gps müssen vorhanden sein.** 

**Pos1** und **Pos2** beschreiben Breitengrad bzw. Längengrad.

Die Koordinaten werden in Form eines NMEA-Protokolls (NMEA= National Marine Electronics Association) im Gerät gespeichert, **sobald der GPS- Empfänger die Position ermittelt hat**. In diesem Fall (gültige Position) leuchtet die grüne LED ("1" Abb. 6) unten rechts auf der GPS- Platine.

#### **Abb.6**

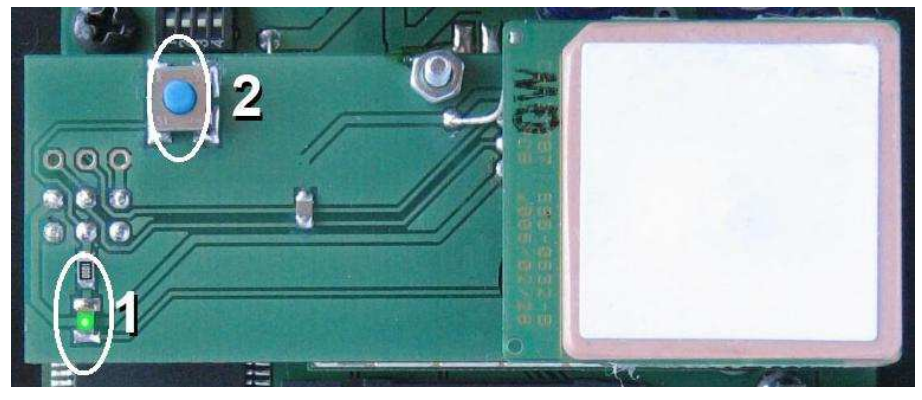

Das Abspeichern der Position im Rufnummernverzeichnis erfolgt entweder manuell **durch das Drücken des Positionsknopfes** ("**2**" Abb.6) oder **automatisch über das Scharfschalten** (direkt am Gerät oder über eine entsprechende SMS).

Der Eintrag im Rufnummernverzeichnis **Pos3x** dient zum Festlegen eines Überwachungsbereiches in 100 Meter Schritten. Im Beispiel auf Seite 16 ist **Pos37** angegeben; dabei definiert die 7 in **Pos3x** ein Quadrat von 7 x 100 = 700 Metern Kantenlänge (Länge / Breite), um die auf der SIM- Karte abgelegte Position herum. Wird dieser Bereich verlassen, sendet das Gerät eine SMS an die unter **GPS** abgelegte Telefonnummer. Es ist eine Eingabe von 1 – 99 möglich, wobei jeder Schritt 100 Meter beträgt (somit 100 Meter bis 9900 Meter möglich)

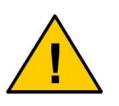

Um Fehlermeldungen durch "Positions- Rauschen" zu vermei**den, empfehlen wir eine Mindest- Kantenlänge des zu überwachenden Gebietes von 300 Meter einzuhalten (Beispiel: Pos33).** 

Verlässt das Objekt diesen Bereich wird eine SMS mit folgendem Inhalt gesendet:

#### **GPS Alarm: 1234 m** (Beispiel)

Die **1234** bei Meter geben die Entfernung zum Heimatpunkt des Objektes an, auf dem es sich bei setzen der Position befand.

#### **GPS Ortung durch Abfrage der GPS Position:**

Um sich auf eine SMS hin das aktuelle GPS-Telegramm übermitteln zu lassen, muss eine SMS mit dem Text **Gps** an das Gerät gesendet werden. Das Modul sendet daraufhin einen NMEA String mit der aktuellen Position an die unter dem Telefonbucheintrag "**Gps"** abgelegte Rufnummer. Wie diese GPS-Koordinaten zu lesen sind, wird in **Kapitel 11** erläutert. Ab der Firmware Version V0.56 (ab Auslieferdatum 06/12) wird zusätzlich zum NMEA String eine URL versendet welche dem NMEA String hinten angehängt ist.

Diese URL führt direkt auf Google Maps zu einer Karte mit der aktuellen Position. Wenn sie ein Smartphone benutzen, können sie so in der SMS auf den Link klicken und es wird automatisch der Web- Browser geöffnet und die entsprechende Karte aufgerufen. Die Firmware Version finden Sie in Form eines kleinen Klebeschildes auf dem Prozessor Ihres Gerätes.

#### **Abfrage der letzten gültigen GPS Position:**

Es kann vorkommen, dass die "Abfrage der GPS- Position" eine **nicht gültige** Position liefert, z.B. weil das GPS- Modul zeitweise keine GPS-Signale empfangen kann. Nicht gültige Positionen sind im NMEA-String durch ein **V** statt ein **A** gekennzeichnet (näheres dazu Kapitel 11). Kommt dies über einen längeren Zeitraum vor, kann es sein, dass das Objekt, wenn es bereits entwendet wurde, in einem Gebäude untergestellt wurde und der GPS- Empfänger dauerhaft keinen Kontakt mehr zu GPS-Satelliten herstellen kann. In diesem Fall kann man die als letztgültig markierte Position abrufen, sofern das Gerät noch mit Strom versorgt ist. Diese Position wird im GSM Scout grundsätzlich zwischengespeichert, damit man die letzte vom GPS-Empfänger ermittelte Position in jedem Fall noch abrufen kann! Diese letzte noch gültige GPS- Position kann immer über eine SMS mit dem Textinhalt **Lgps** abgerufen werden. Auch hier wird dem NMEA String die zuvor beschriebene Google- Maps- URL angehängt.

### **11. Auslesen des GPS String (GSM Scout GPS)**

Der **GSM Scout GPS** sendet die GPS- Koordinaten im NMEA- String mit RMC- Format aus. Die Entschlüsselung dieser Zahlenwerte ist durch untenstehendes Beispiel erläutert. Die einzelnen Angaben sind im String durch ein Kommata getrennt.

**Beispielstring: \$GPRMC,161229.487,A,3723.2475,N,12158.3416,W,0.13,309.62,120598,,\*10** 

#### **Beispielstring mit angehängter Google Maps URL:**

**\$GPRMC,092152.000,A,5239.7287,N,01317.1914,E,0.00,,040613,,\*1E http://maps.google.com/?q=52.661697,13.287806** 

Auf Grund der beschränkten Größe einer SMS (max. 160 Zeichen) kann es vorkommen, dass dem NMEA String bei angehängter Google- Maps- URL einige Zeichen hinten abgeschnitten werden. Im oben gezeigten Beispielstring sind die Daten für Kurs über Grund. nicht enthalten.

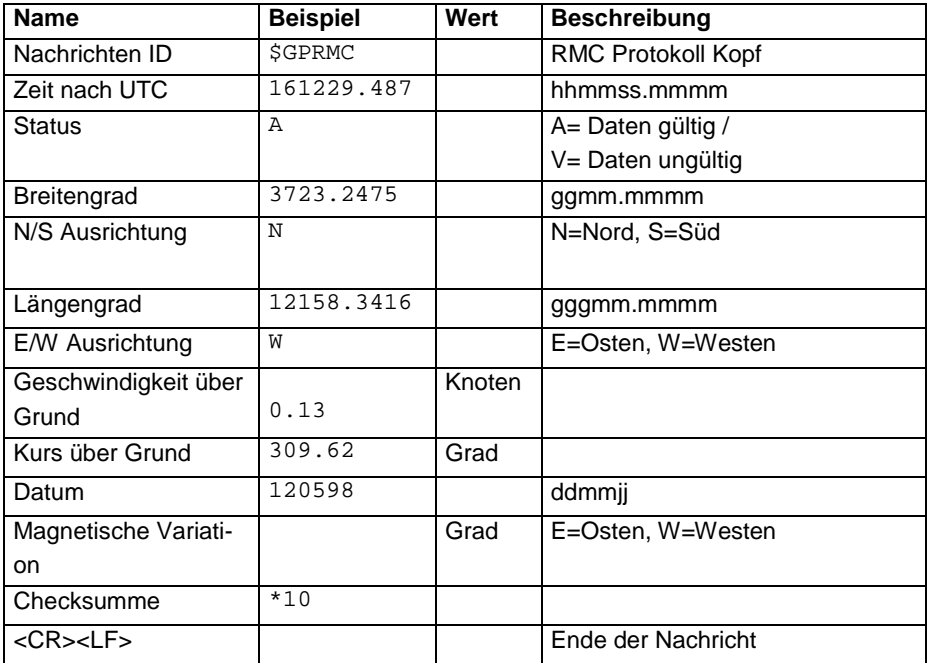

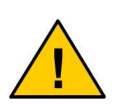

**Um die GPS Daten zu interpretieren, sollten diese in eine entsprechende Software eingegeben werden, die diese grafisch darstellt. Dazu kann u.a. die Software Google genutzt werden oder der Google Maps Kartendienst auf der Coniugo Website:**  http://www.coniugo.de/gps-ortung.html

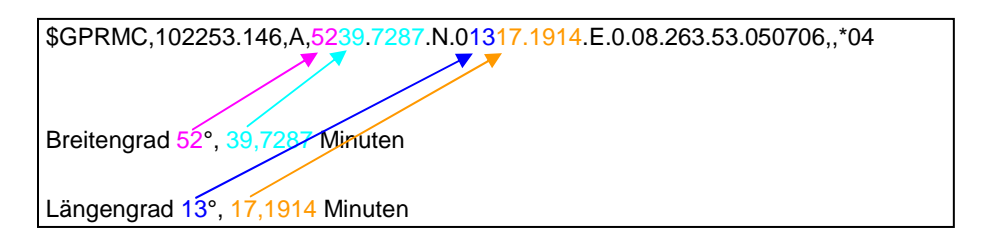

#### **Eingabebeispiel:**

**52\_39.7287,\_13\_17.1914** oder **52\_39.7287'\_N,\_13\_17.1914'\_E** (Unterstriche symbolisiren Leerzeichen)

#### **Abb. 7**

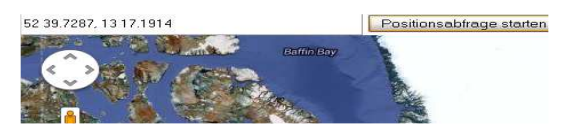

#### **b.) Umrechnung von Dezimal- in Bogenminute**

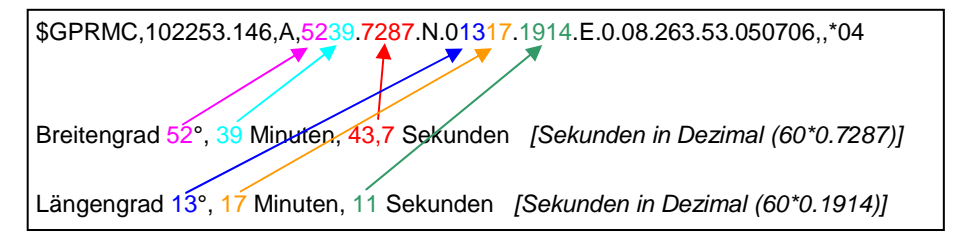

Die Bogensekunden werden im String als Nachkommazahl der Bogenminuten dargestellt (wie im Beispiel des Breitengrades: 0,7287). Diese kann in Bogensekunden umgerechnet werden nach folgenden Beispiel: 0,7287 \* 60 = 43,7 (auf- oder abrun $den) = 44$ 

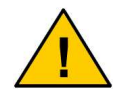

**Die im oben gezeigten Beispiel gezeigten Unterstriche sind als Leerzeichen einzugeben.** 

# **12. Ssf – Spezial SIM Funktionen**

Ssf ist ein besonderer Modus, welcher dem Anwender erlaubt, mehr Funktionen an der GSM Scout Serie zu aktivieren.

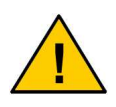

**Die Ssf- Funktionen sind für den erfahrenen Anwender gedacht, der besondere Aufgaben mit dem GSM Scout lösen möchte. Es besteht keine zwingende Notwendigkeit, die SsF- Funktionen einzusetzen. In jedem Fall wird empfohlen, das Gerät zunächst in seinen Standardfunktionen einzusetzen, kennen zu lernen und anzuwenden.** 

**Um die Ssf- Funktion zu aktivieren**, muss auf der Platine die Einstellung des Mini-DIP- Schalters verändert werden:

**Abb. 7** 

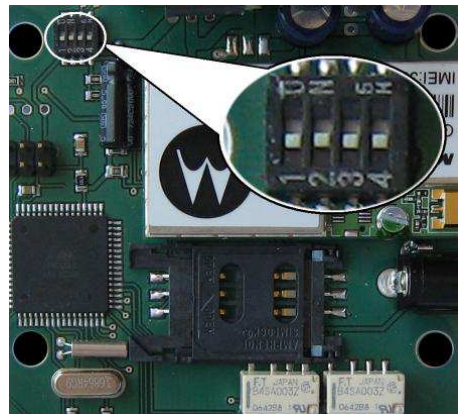

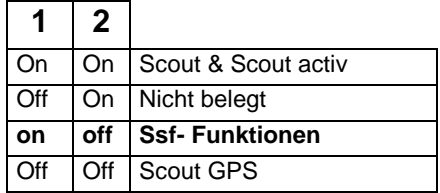

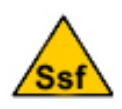

**Bei der Umstellung auf diesen Modus, wird im Falle des GSM Scout GPS die GPS Funktion deaktiviert. Diese muss über Ssf-Funktionen dann erneut aktiviert werden.** 

Die Funktionen werden über einen auf der SIM- Karte abzulegenden Schlüssel aktiviert.

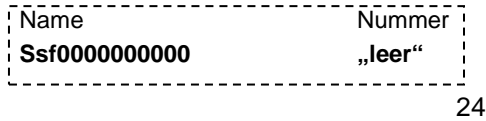

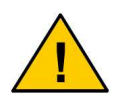

**Bitte beachten Sie: Um die Ssf- Funktion nutzen zu können, muss der Schlüssel auf jeden Fall im Telefonbuch der SIM- Karte vorhanden sein! z.B.: Ssf1000000100** 

Der Schlüssel definiert **über zehn verschiedene Positionen, die mit "0" oder "1" belegt sein können**, zehn verschieden Sonderfunktionen. In der oben gezeigten Form sind alle Funktionen durch die "0" deaktiviert. Aktivieren lassen sich die Funktionen, indem man die der Funktion zugeordneten "0" in dem Schlüssel auf "1" setzt. Die zehn Positionen stehen für folgende Funktionen:

# **Ssf 0 0 0 0 0 0 0 0 0 0 a b c d e f g h i j**

- a.) Übertragen der Sendequalität mit jeder SMS
- b.) Übertragen des Kontostands bei Prepaid-Karte mit jeder SMS
- c.) Invertierung beim Eingang 1 (Einbruch) einschalten
- d.) Quittierung aller am Gerät eingehenden SMS
- e.) Vom Benutzer zu vergebende PIN für eingehende SMS
- f.) Frei konfigurierbare Meldetexte
- g.) Reserviert für spätere Funktionen
- h.) GPS- Funktion aktivieren
- i.) Aktuelle GPS- Position bei scharf schalten speichern
- j.) SMS- Meldung an alle eingetragenen Nummern bei einem Ereignis

#### **a.) Übertragung der Sendequalität (Ssf- Schlüssel 1)**

Wird dieser Schlüssel auf 1 gesetzt, ermittelt der GSM-Scout vor dem Absenden einer SMS die Verbindungsqualität zum GSM-Netz und hängt die Information an den SMS-Text an. Dabei gelten folgende Werte:

- **1 4: Nahezu kein Empfang**
- **5 8: Schlechter Empfang**
- **9 24: Mäßiger bis guter Empfang**
- **25 31: Sehr guter Empfang**

#### **b.) Übertragung des Kontostands bei "Prepaid-SIM-Karten" (Ssf- Schlüssel 2)**

Wird dieser Schlüssel auf 1 gesetzt, fragt der GSM-Scout vor dem Absenden einer SMS den Stand des Prepaid-Kontos ab und hängt die Information an das Ende des SMS-Textes an.

Um die Funktion sicherzustellen, muss auf der SIM-Karte ein Eintrag mit der Servicenummer der Gebührenübermittelung hinzugefügt werden. Als Name ist **Geb** für "Gebühren" eingetragen werden. Als Telefonnummer wird die Servicenummer des Providers eingetragen. Wird keine Servicenummer eingetragen arbeitet die Gebührenübermittelung nicht.

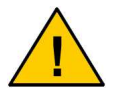

**Es muss auf jeden Fall ein Eintrag mit dem Namen Geb auf der SIM-Karte gespeichert sein wenn diese Funktion aktiviert ist, Ansonsten führt das Gerät die Funktion nicht aus.** 

Konnten keine Gebühren abgerufen werden, wird "Keine Gebuehren Info !" oder "No charge info !" gesendet.

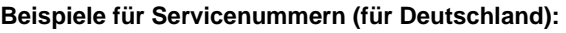

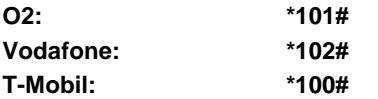

#### **c.) Invertierter Eingang 1 (Ssf - Schlüssel 3)**

Wird dieser Schlüssel auf 1 gesetzt, arbeitet der erste Eingang "Einbruch" als invertierter Eingang mit einer Verzögerung von 30 Sekunden. Das heißt, dass die Kontaktschleife geöffnet werden muss, um ein Ereignis zu signalisieren. Wird der Schlüssel auf 0 gesetzt, arbeitet der Eingang wie die anderen Eingänge auch: um das Meldeereignis auszulösen muss der Kontakt geschlossen werden.

#### **d.) Quittierung aller eingehender SMS (Ssf- Schlüssel 4)**

Wird dieser Schlüssel auf 1 gesetzt, sendet das Gerät jede eingehende SMS (sofern das Gerät sie als Nachricht erkennt), wieder als SMS an die Rufnummer zurück von der die Nachricht gesendet wurde. Dies betrifft alle SMS mit verwertbarem Inhalt (also auch diejenigen für die Relais), nicht aber für beliebige andere SMS (z.B. Hinweise vom Provider, SMS- Werbung, etc.).

#### **e.) PIN für eingehende SMS (Ssf- Schlüssel 5)**

Wird dieser Schlüssel auf 1 gesetzt, so sucht das Gerät nach einem Eintrag **PIN** auf der SIM- Karte, der eine 4- stellige PIN-Nummer enthält. Dazu muss ein weiterer Eintrag auf der SIM Karte gemacht werden:

#### **Beispiel:**

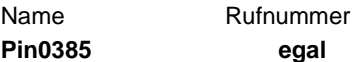

Der Name beinhaltet das Erkennungswort **Pin** sowie das festgelegte Passwort von 4 Zeichen Länge.

Bei Aktivierung dieser Ssf- Funktion werden dann nur noch eingehende SMS vom Gerät bearbeitet, denen diese PIN im Text vorangestellt ist. Aus **Rel.1 005** muss dann z.B. **0385Rel.1 005** werden, um zur Ausführung zu kommen.

#### **f.) Konfigurierbare Meldetexte (Ssf- Schlüssel 6)**

Wird dieser Schlüssel auf 1 gesetzt, können die Meldetexte nahezu frei konfiguriert werden. Konfigurierbaren Texte werden im Namen des Telefonbucheintrages an die SMS- Kennung angehängt. Wird kein Text abgelegt wird der Standarttext **Alarm1** bis **Alarm4** benutzt. Der Text kann bis zu 12 Zeichen lang sein.

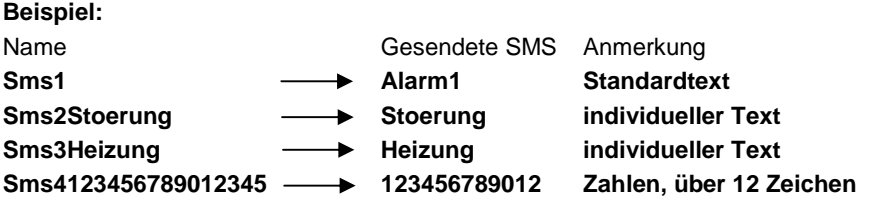

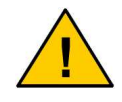

**Bitte beachten Sie, dass bei konfigurierbaren Texten nur maximal 12 Zeichen übernommen werden, wie in Beispiel SMS 4 zu sehen ist.** 

#### **g.) Reserviert für mögliche spätere Funktionen (Ssf- Schlüssel 7)**

Dieser Schlüssel ist reserviert für spätere Funktionen und muss auf "0" gesetzt sein.

#### **h.) GPS Funktion aktivieren (Ssf- Schlüssel 8)**

Wird dieser Schlüssel auf 1 gesetzt, ist die GPS Funktion aktiviert. Um diese zu nutzen muss das Gerät über einen GPS- Empfänger verfügen, da es ansonsten zu Fehlfunktionen des Gerätes kommen kann. Es müssen bei aktivierter GPS- Funktion die Einträge so vorgenommen werden, wie sie in **Kapitel 10** beschrieben sind.

#### **i.) Aktuelle GPS-Position bei scharf schalten speichern (Ssf- Schlüssel 9)**

Wird dieser Schlüssel auf 1 gesetzt, aktualisiert der GSM Scout die Position jedes Mal beim Scharfschalten. Wird das Gerät scharf geschaltet, so wird die auf der SIM-Karte abgespeicherte Position von der nächsten gültigen Position, die das GPS-Modul nach dem Scharfschalten empfängt, überschrieben. Die Funktion bietet dem Besitzer von mobilen Objekten den Vorteil, dass immer wenn das Objekt einen neuen Standort erreicht hat, der Eigner bei Verlassen des Objektes nur den GSM Scout scharf zu schalten hat. Findet das Objekt eine neue Position, wird diese automatisch als neue "Heimatposition" eingetragen.

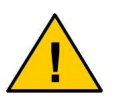

**Es muss darauf geachtet werden, dass das Gerät an einer empfangsfähigen Position für GPS Koordinaten steht. Empfängt das Gerät keine Position, wartet es auf die nächste gültige Position die es empfängt.** 

**j.) Parallelruf an alle eingetragenen Nummern bei Ereignis (Ssf- Schlüssel 10)** 

Wird dieser Schlüssel auf 1 gesetzt, werden auftretende Ereignisse an alle eingetragenen Rufnummern übermittelt, die für die einzelnen Eingänge auf der SIM-Karte eingetragen sind.

# **13. Umschalten der Sprachversion**

Die GSM Scout Serie verfügt über SMS-Meldungen in den Sprachen deutsch, englisch, französisch und spanisch. Die Sprachen können bei Bedarf über Mini- DIP-Schalter links oben auf der Geräteplatine umgeschaltet werden.

**Abb.8** 

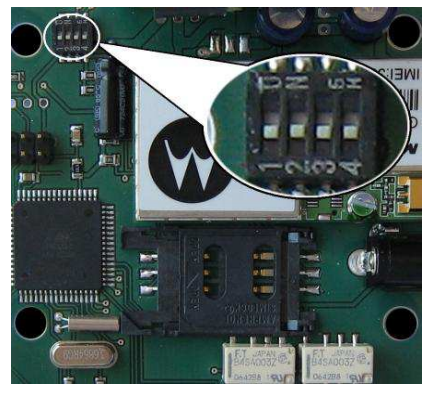

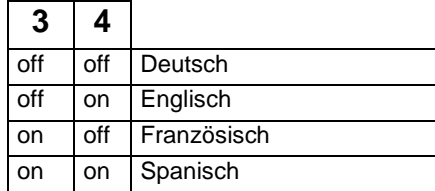

### **14. Anschluss eines externen GPS- Empfängers**

Sie haben den GSM Scout GPS mit externem GPS- Empfänger erworben. Dies gibt Ihnen die Möglichkeit, den GPS- Empfänger entfernt vom GSM Scout, an einem günstigeren Empfangsort zu montieren. Der GPS- Empfänger hat hierzu einen Magneten in seinem Gehäuse und haftet dadurch an Metalloberflächen.

Bitte schließen Sie nach der Montage von GSM Scout GPS und GPS- Empfänger das Kabel des Empfängers an der dafür vorgesehenen Klemmleiste an (siehe Abb.9). Der GPS- Empfänger verfügt über 3 Leitungen und wird wie folgt angeschlossen:

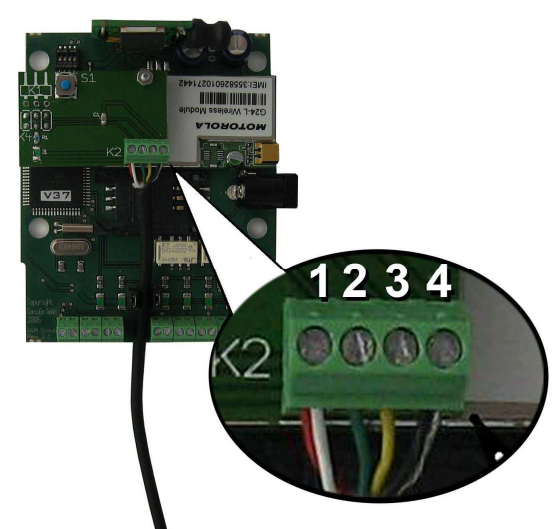

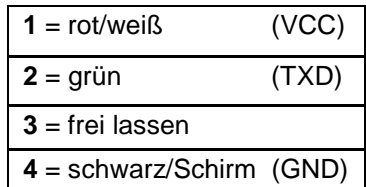

# **15. Abhilfe bei Fehlern und Problemen**

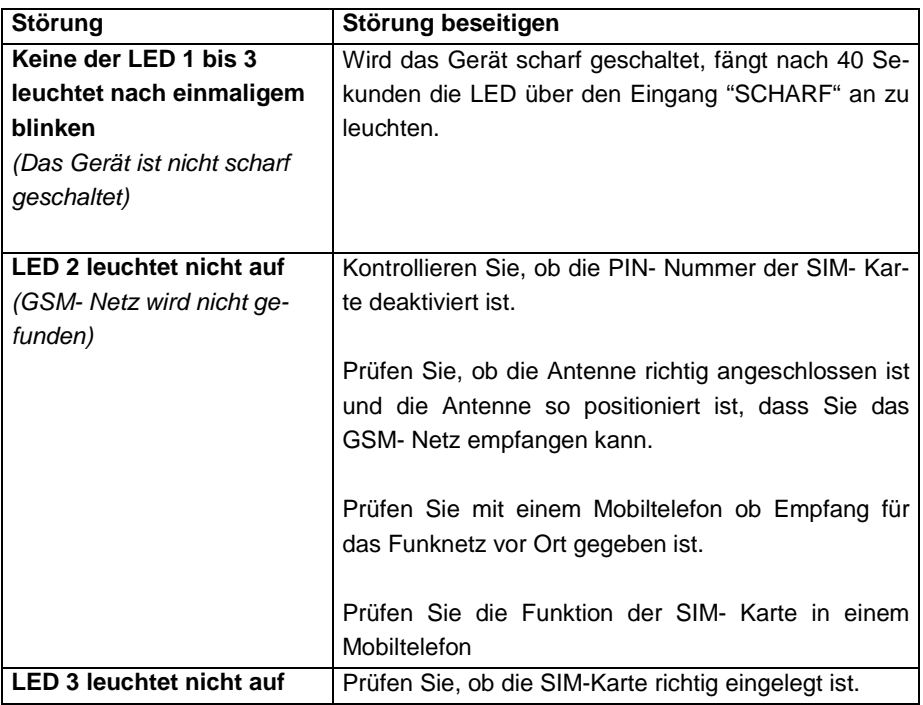

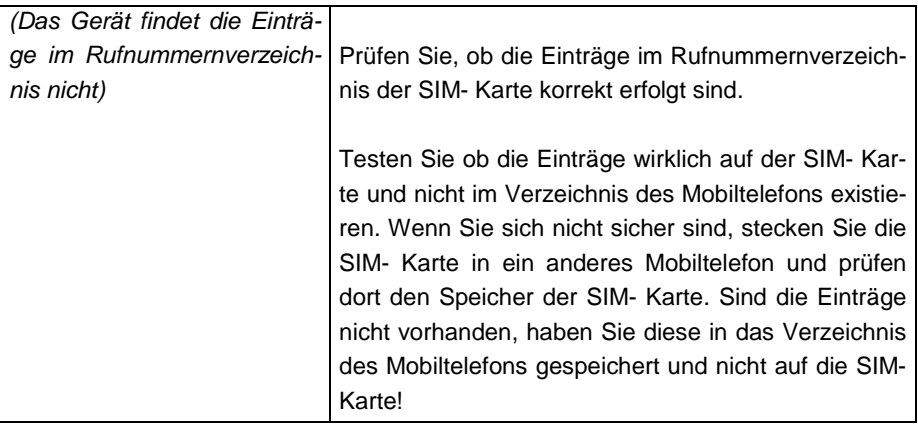

# **16. Lieferumfang und optionales Zubehör**

Zum Lieferumfang der GSM Scout Serie gehören:

- Gerät
- Gehäuseschrauben
- Bedienungsanleitung
- Kabel mit DC- Rundstecker
- Miniaturschraubendreher

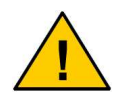

**Abweichungen vom Lieferumfang unterliegen Produkte in den Fällen, in denen mit Fachhändlern oder Distributoren besondere Absprachen zum Lieferumfang getroffen wurden.** 

Für die GSM Scout Serie ist folgendes Zubehör erhältlich:

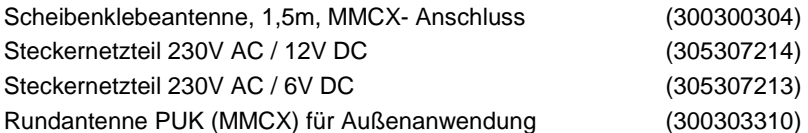

Weiteres Zubehör auf Anfrage.